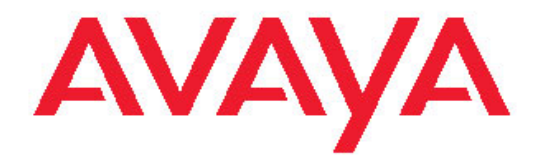

**Basic Call Management Reporting Desktop R2.4.4 Release Notes**

### **Notice**

While reasonable efforts were made to ensure that the information in this document was complete and accurate at the time of printing, Avaya Inc. can assume no liability for any errors. Changes and corrections to the information in this document might be incorporated in future releases.

### **Documentation disclaimer**

Avaya Inc. is not responsible for any modifications, additions, or deletions to the original published version of this documentation unless such modifications, additions, or deletions were performed by Avaya. Customer and/or End User agree to indemnify and hold harmless Avaya, Avaya's agents, servants and employees against all claims, lawsuits, demands and judgments arising out of, or in connection with, subsequent modifications, additions or deletions to this documentation to the extent made by the Customer or End User.

#### **Link disclaimer**

Avaya Inc. is not responsible for the contents or reliability of any linked Web sites referenced elsewhere within this documentation, and Avaya does not necessarily endorse the products, services, or information described or offered within them. We cannot guarantee that these links will work all the time and we have no control over the availability of the linked pages.

### **Warranty**

Avaya Inc. provides a limited warranty on this product. Refer to your sales agreement to establish the terms of the limited warranty. In addition, Avaya's standard warranty language, as well as information regarding support for this product, while under warranty, is available through the Avaya Support Web site: <http://www.avaya.com/support>

#### **License**

USE OR INSTALLATION OF THE PRODUCT INDICATES THE END USER'S ACCEPTANCE OF THE TERMS SET FORTH HEREIN AND THE GENERAL LICENSE TERMS AVAILABLE ON THE AVAYA WEB SITE

http://support.avaya.com/LicenseInfo/ ("GENERAL LICENSE TERMS"). IF YOU DO NOT WISH TO BE BOUND BY THESE TERMS, YOU MUST RETURN THE PRODUCT(S) TO THE POINT OF PURCHASE WITHIN TEN (10) DAYS OF DELIVERY FOR A REFUND OR CREDIT.

Avaya grants End User a license within the scope of the license types described below. The applicable number of licenses and units of capacity for which the license is granted will be one (1), unless a different number of licenses or units of capacity is specified in the Documentation or other materials available to End User. "Designated Processor" means a single stand-alone computing device. "Server" means a Designated Processor that hosts a software application to be accessed by multiple users. "Software" means the computer programs in object code, originally licensed by Avaya and ultimately utilized by End User, whether as stand-alone Products or pre-installed on Hardware. "Hardware" means the standard hardware Products, originally sold by Avaya and ultimately utilized by End User. **License type(s)** 

**Concurrent User License (CU).** End User may install and use the Software on multiple Designated Processors or one or more Servers, so long as only the licensed number of Units are accessing and using the Software at any given time. A "Unit" means the unit on which Avaya, at its sole discretion, bases the pricing of its licenses and can be, without limitation, an agent, port or user, an e-mail or voice mail account in the name of a person or corporate function (e.g., webmaster or helpdesk), or a directory entry in the administrative database utilized by the Product that permits one user to interface with the Software. Units may be linked to a specific, identified Server.

**CPU License (CP).** End User may install and use each copy of the Software on a number of Servers up to the number indicated by Avaya provided that the performance capacity of the Server(s) does not exceed the performance capacity specified for the Software. End User may not re-install or operate the Software on Server(s) with a larger performance capacity without Avaya's prior consent and payment of an upgrade fee.

### **Copyright**

Except where expressly stated otherwise, the Product is protected by copyright and other laws respecting proprietary rights. Unauthorized

reproduction, transfer, and or use can be a criminal, as well as a civil, offense under the applicable law.

### **Third-party components**

Certain software programs or portions thereof included in the Product may contain software distributed under third party agreements ("Third Party Components"), which may contain terms that expand or limit rights to use certain portions of the Product ("Third Party Terms"). Information identifying Third Party Components and the Third Party Terms that apply to them is available on the Avaya Support Web site: http://support.avaya.com/ThirdPartyLicense

#### **Preventing toll fraud**

"Toll fraud" is the unauthorized use of your telecommunications system by an unauthorized party (for example, a person who is not a corporate employee, agent, subcontractor, or is not working on your company's behalf). Be aware that there can be a risk of toll fraud associated with your system and that, if toll fraud occurs, it can result in substantial additional charges for your telecommunications services.

### **Avaya fraud intervention**

If you suspect that you are being victimized by toll fraud and you need technical assistance or support, call Technical Service Center Toll Fraud Intervention Hotline at +1-800-643-2353 for the United States and Canada. For additional support telephone numbers, see the Avaya Support Web site:

<http://www.avaya.com/support>

#### **Trademarks**

Avaya and the Avaya logo are either registered trademarks or trademarks of Avaya Inc. in the United States of America and/or other jurisdictions. All other trademarks are the property of their respective owners.

#### **Downloading documents**

For the most current versions of documentation, see the Avaya Support Web site: <http://www.avaya.com/support>

#### **Avaya support**

Avaya provides a telephone number for you to use to report problems or to ask questions about your product. The support telephone number is 1-800-242-2121 in the United States. For additional support telephone numbers, see the Avaya Support Web site: <http://www.avaya.com/support>

## **Contents**

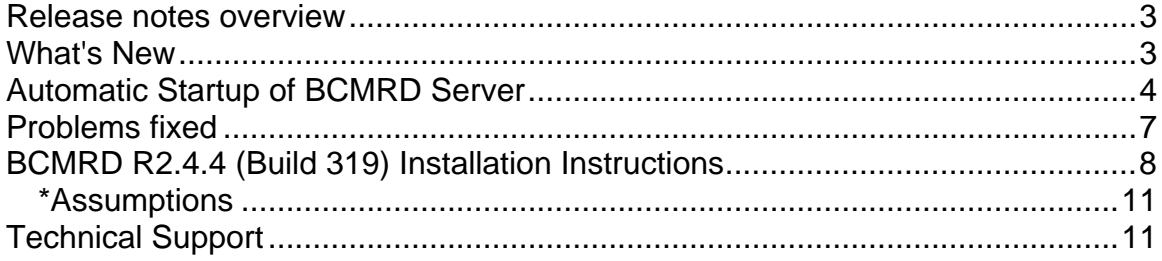

## <span id="page-3-0"></span>**Release notes overview**

Avaya Basic Call Management Reporting Desktop (BCMRD) R2.4.4 aims to provide an essential upgrade to the current release of BCMRD R2.4.3.

The upgrade enables BCMRD to operate with Windows 7 (32-bit) operating system and Communication Manager 6.0 release. The document provides important information about BCMRD including issue description, enhancements, and suggested solutions for R2.4.4. It also includes scenarios with the corresponding installation instructions and assumptions that the user must consider while installing BCMRD. This document also includes the supported Communication Manager (CM) versions.

This service pack contains the fixes and enhancements provided by all the previous service packs. For example, BCMRD R2.4.4 release includes fixes for dual/multi-core processor support made in service pack R2.4.1, support to CM5.2 and upgrade from 7 digit dial plan to the 13 digit dial plan made in service pack R2.4.2, and Vista support made in R2.4.3. If user wants to use any of these features, user can directly upgrade to this service pack also.

For more information about R2.4.1, R2.4.2 and R2.4.3 features and fixes, refer to the respective release notes on the Avaya support site.

## **Note**:

BCMRD R2.4 and later releases are not certified to work on a 64-bit operating system.

Refer to the Installation guide and User guide on the Avaya support site, [http://support.avaya.com](http://support.avaya.com/) for more information on previously supported platforms, functionality, and installation instructions.

## **What's New**

### 1**. Compatibility with Windows 7 operating system (32-bit)**

BCMRD R2.4.4 release supports Windows 7 operating system (32-bit) Professional and Ultimate editions. It continues to support Windows Vista, Windows XP, and Windows Server 2003.

## 2. **Support extended to CM 6.0**

The BCMRD R2.4.4 release supports Communication Manager 6.0 along with backward compatibility with Communication Manager 5.2, 5.1, 5.0, and 4.0.

### 3. **Automatic startup of BCMRD Server**

BCMRD R2.4.4 release supports the availability of BCMRD server as a service. In previous versions, BCMRD server was not able to re-start automatically after system reboot. User had to login to system as administrator and then start the BCMRD server before clients could connect. Now BCMRD server automatically starts at reboot without any user intervention. For more information on the usage of this tool please refer to [Automatic Startup of BCMRD](#page-4-1) [Server](#page-4-1).

## <span id="page-4-0"></span>4**. Enhanced dongle support**

In BCMRD 2.4.4, the dongle support has been extended to Windows 7 operating system (32-bit) and is backward compatible with Windows 2003, Windows XP and Windows Vista.

### 5. **Enhanced upgrade installer**

BCMRD 2.4.4 has a very lightweight, compact and user friendly installer. This eliminates many manual steps which were required in previous service packs.

## <span id="page-4-1"></span>**Automatic Startup of BCMRD Server**

The automatic startup of BCMRD server is controlled and managed by a BCMRD specific Windows service. This Windows service starts after system reboot under system account. This service starts and monitors the BCMRD server executable using the server profile which is configured to connect to Communication Manager. The default server profile is "BCMSVuServer".

This feature is optional and user can enable it during the installation process. The second page in the installation wizard is for automatic startup feature installation. If the user checks the "Automatically login BCMRD Server when system restarts" option, it will install and configure the BCMRD\_Startup Service (BCMRDSVC.exe) and BCMRD Startup Controller (BCMRDSVCCntlr.exe) in the "\Avaya\BCMS Vu\Common" folder.

If the user does not select the above option, which is the default, then it will copy in "\Avaya\BCMS Vu\Common" folder without any registration, so that user can install and register the BCMRD Startup feature at a later stage.

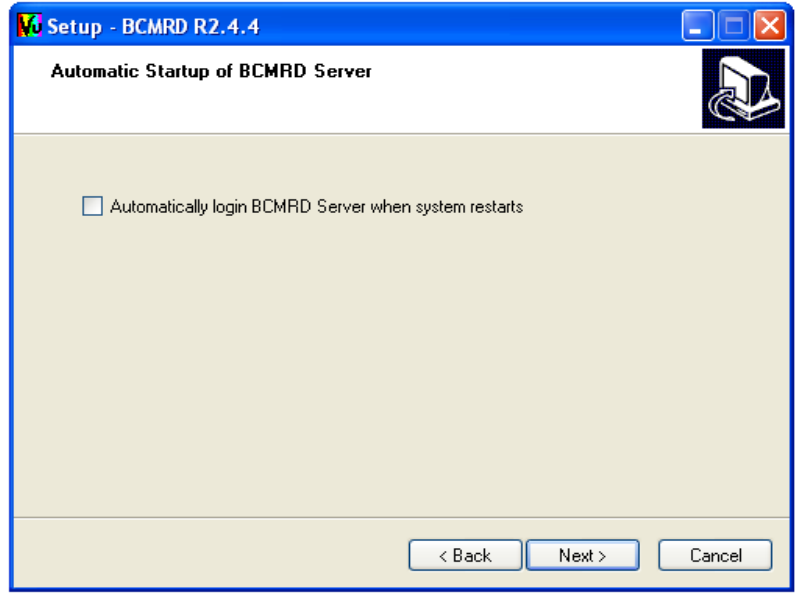

**[Image-1: Second page of BCMRD R2.4.4 Installer]** 

Once installed and registered, the BCMRD\_Startup service can be started and stopped from Windows services page.

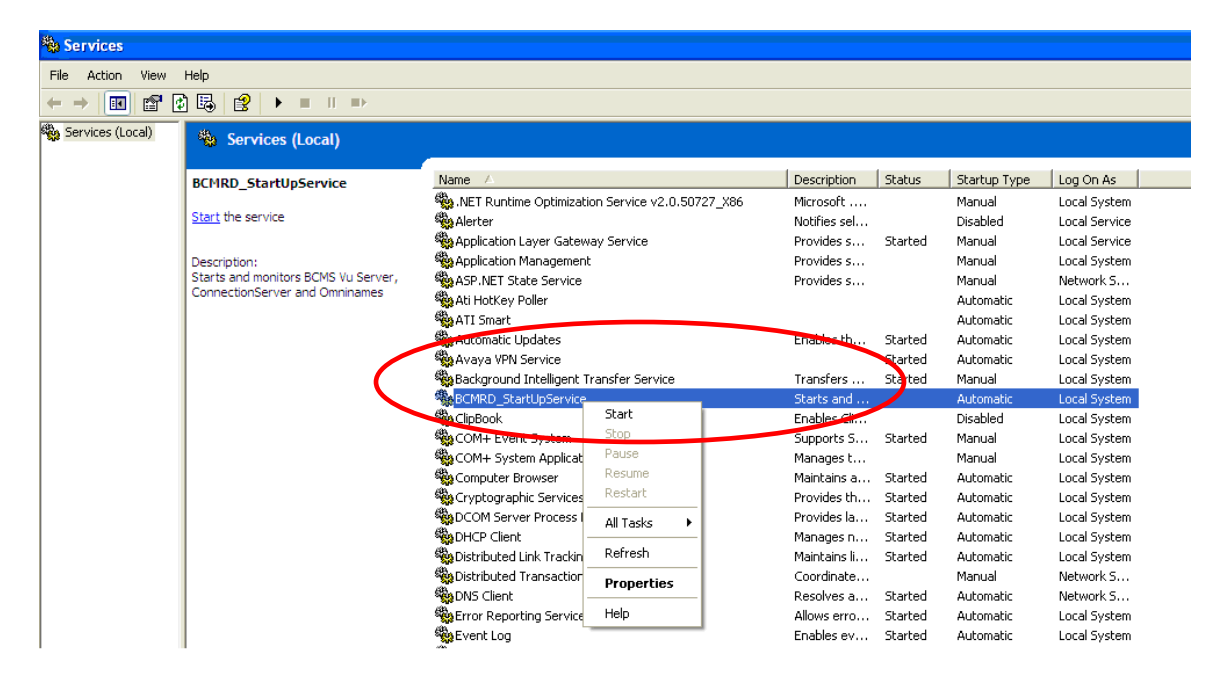

**[Image-2: BCMRD\_Startup service in Windows Services Section]** 

Once configured, the server will be able to start without any user intervention, and will run even if the user is not logged in to the system.

If the user has not enabled this feature while installing, the user can install and register the service later using the BCMRD Startup Controller or "\Avaya\BCMS Vu\Common\ BCMRDSVCCntlr.exe".

### **BCMRD Startup Controller**

This is a tool to administer the BCMRD automatic startup feature. User can register and unregister the BCMRD automatic startup feature using this tool.

Using the Register option, BCMRD\_Startup service will be registered as a service which will be visible in Windows services.Using the Unregister option will remove the BCMRD\_Startup service from the Windows services but the service executable will remain in the common folder for future usage.

User can also change the default server profile name to other existing profile names using "Server name" option. To run the BCMRD server with the new profile, the user needs to restart the service after changing the server profile name.

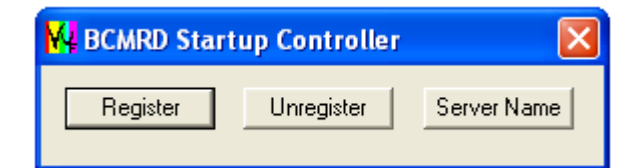

**[Image-3: BCMRD Startup Controller]** 

## **Note:**

1. When user is running BCMRD server as a service in Windows 7 or Vista, the BCMRD server UI will be opened in the interactive service desktop. Customer needs to use "View the message" option to go the interactive services desktop.

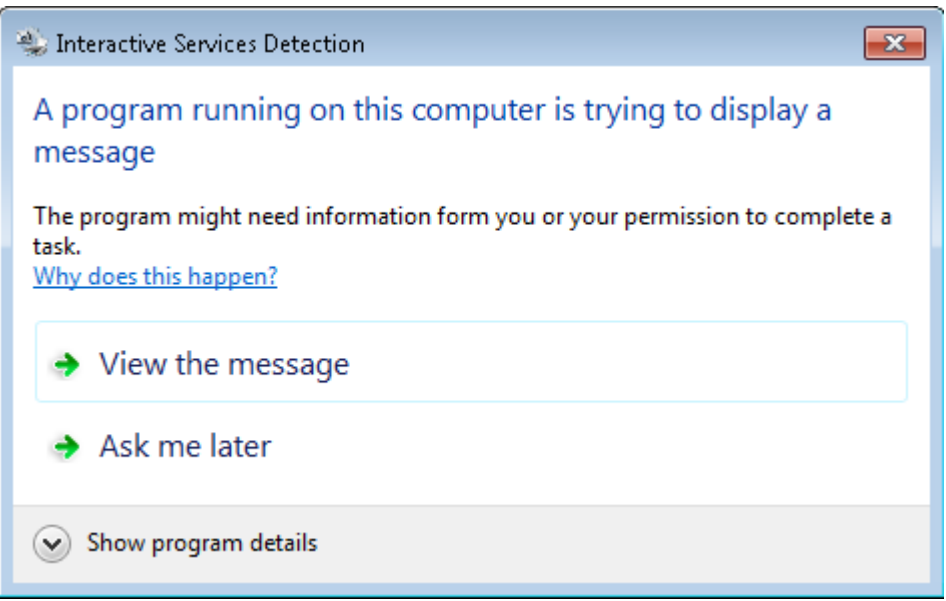

If user does not see this dialog box but still wants to use the BCMRD server UI, the user has to restart the "Interactive Services Detection" service from Windows services.

In Windows XP or Windows 2003, user can see the BCMRD server UI once they log in to the system.

2. The ideal way to close BCMRD server is to disconnect and exit the server using the BCMRD server UI. If user stops the BCMRD Server UI then BCMRD\_Startup service will automatically stop and vice versa.

# <span id="page-7-0"></span>**Problems fixed**

This section consists of the following table, describing and summarizing the issues:

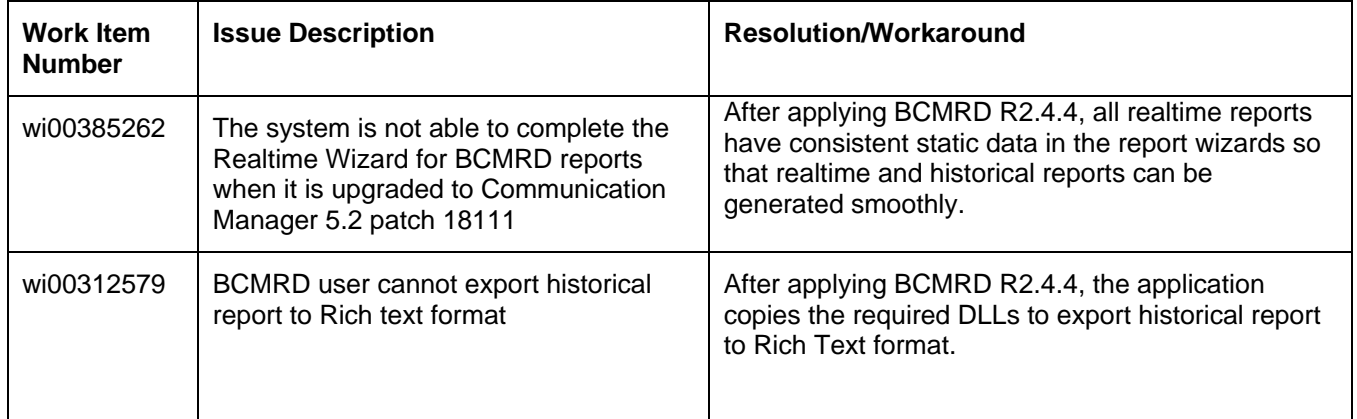

# <span id="page-8-0"></span>**BCMRD R2.4.4 (Build 319) Installation Instructions**

This section consists of the following table, providing scenarios and assumptions corresponding to the installation instructions:

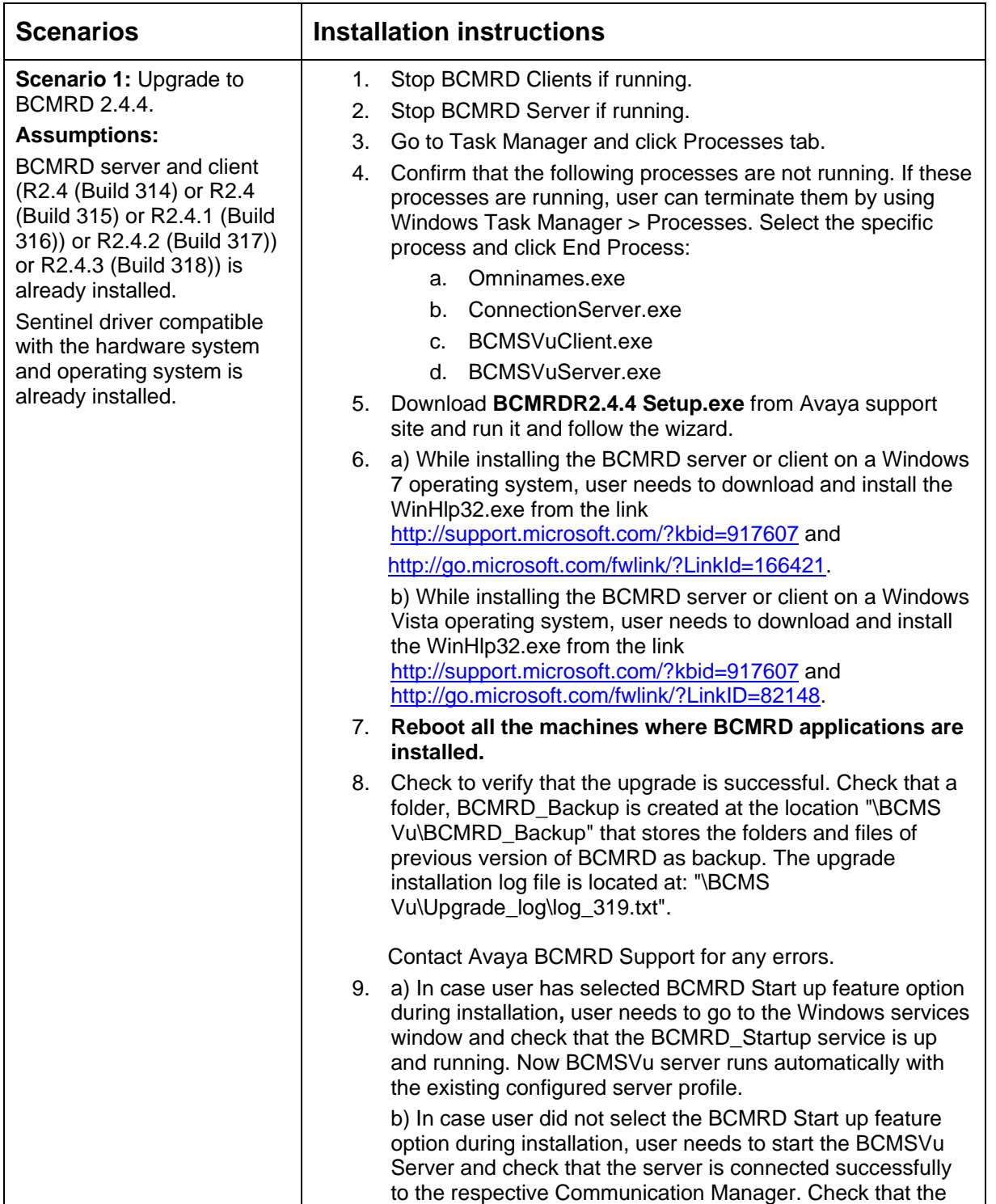

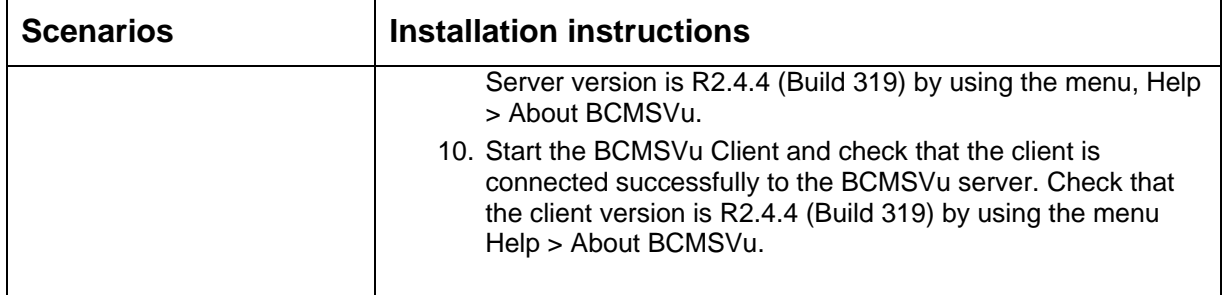

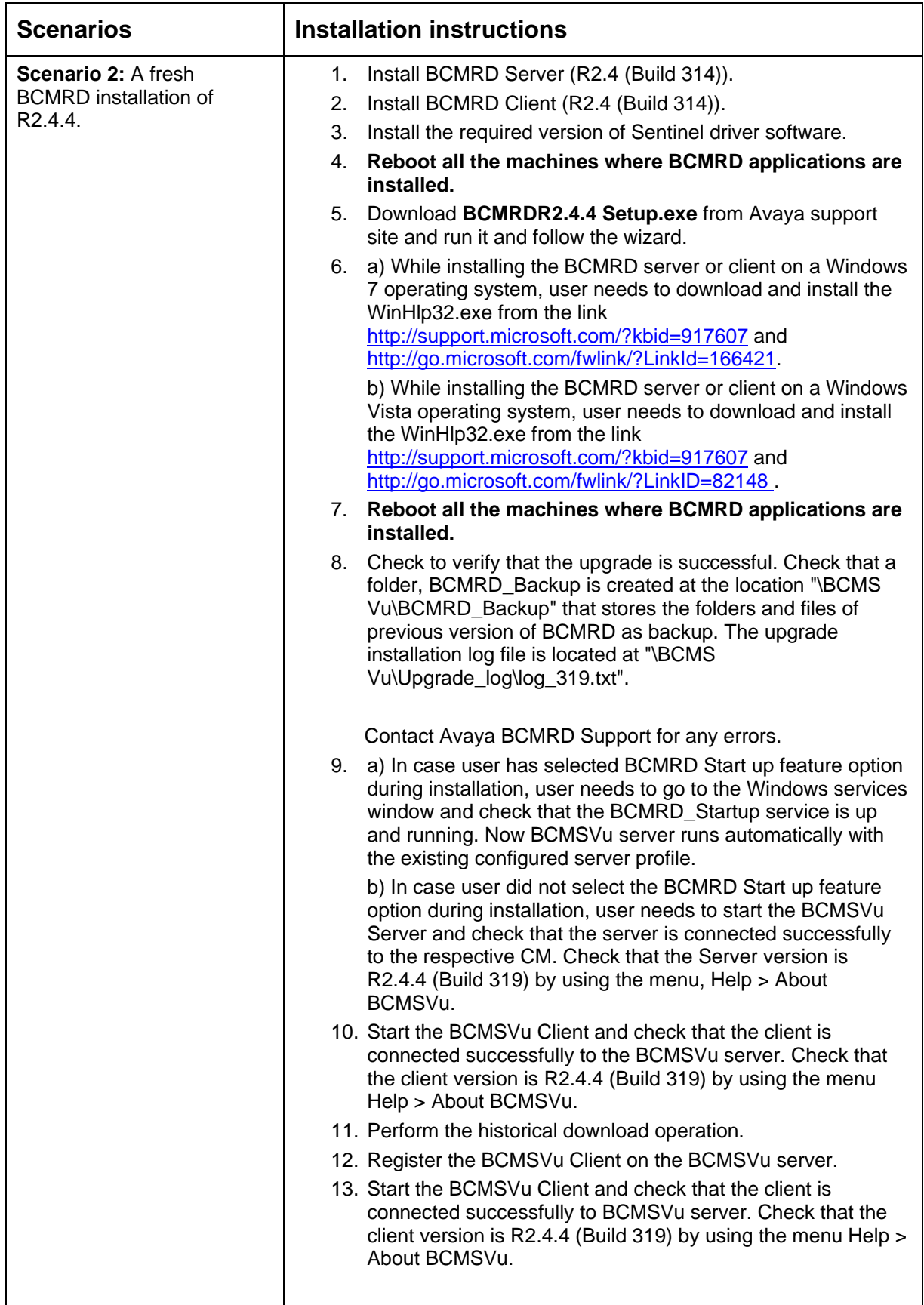

## <span id="page-11-0"></span>**\*Assumptions**

• The scenarios mentioned in the section BCMRD R2.4.4 (Build 319) Installation Instructions assume that BCMRD components are installed under the parent BCMRD folder named \BCMS Vu. For example:

The BCMRD server files should be located inside the folder, \BCMS Vu\Server.

• All references in the document of BCMRD and BCMSVu refer to Basic Call Management Reporting Desktop (which was earlier called as BCMSVu).

# **Technical Support**

If user is having trouble with BCMRD R2.4.4, user should:

- 1. Retry the action. Carefully follow the instructions in written or online documentation.
- 2. Check the documentation that comes with the hardware for maintenance or Hardwarerelated problems.
- 3. Note the sequence of events that led to the problem and the exact messages displayed. Have the Avaya documentation available.
- 4. If the problem occurs again, contact Avaya Technical Support by:
	- Logging in to the Avaya Technical Support Web site <http://www.avaya.com/support>
	- Calling or faxing Avaya Technical Support at one of the telephone numbers in the Support Directory listings on the Avaya support site.

User may be asked to email one or more files to Technical Support for analysis of user's application and its environment.

### **Note:**

If user has difficulty reaching Avaya Technical Support through the above URL or email address, user needs to go to [http://www.avaya.com](http://www.avaya.com/) for further information. Avaya Global Services Escalation Management provides the means to escalate urgent service issues. For more information, see the [Escalation Contacts](http://www.avaya.com/support) listings on the Avaya Web site. For information about patches and product updates, see the Avaya Technical Support Web site [http://www.avaya.com/support.](http://www.avaya.com/support)